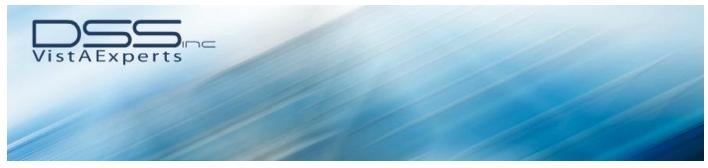

# Document Storage Systems, Inc. Applications April 2013 Updates

Installation Recommendations: The DSI certification build is a namespace build for Document Storage Systems; this build is common to all DSS applications that have been certified for use VA wide by the Office of OIFO. The DSS Core (VEJD namespace) KIDS Build (VEJDCRE.KID – see below version) deploys modified VEJD routines that reference the DSIC certified routines. The DSIC build is required to be installed before the VEJD Core build can be installed. Load/Installation DSS Core/Cert Builds upon the CD installation process. Please note that there is a corresponding Technical Manual for each of the below referenced KID files. These KID file technical manuals can be found within ".\Docstore\Documentation\Technical Manuals" product directory.

**IMPORTANT**: When installing the CD directly into the application server, all exes that are currently being used will not be replaced until the server is restarted. VERY IMPORTANT: CD Install will REPLACE all existing exes within the "DOCSTORE" directory structure. A new beta version product developed by Document Storage Systems has been introduced within this CD.

#### **Customer Support**

Self Service: <a href="https://support.dssinc.com">https://support.dssinc.com</a>
Email: <a href="https://support.dssinc.com">https://support.dssinc.com</a>

Telephone: 561.284.7200

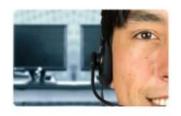

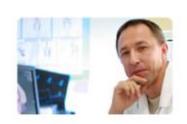

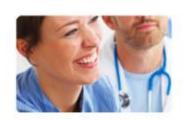

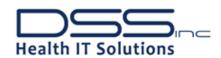

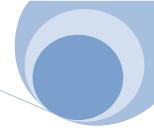

# **Table of Contents**

| Core KIDS Build (VEJDCRE_5_0.KID) Version 5.0            | 5   |
|----------------------------------------------------------|-----|
| DRM+ Kids Build. Version 1.2                             | 6   |
| Dental Record Manager Plus Version 6.0.59.97             | 7   |
| DSID TheraDoc Kids Build (DSID.KID) Version 2.0          | 10  |
| DSIE HB Mobile Kids Build (DSIE.KID) Version 1.3         | 11  |
| DSIEH Sub-Build for HB Mobile: (DSIEH.KID) Version 1.4.  | 11  |
| Homebased Mobile (HB Mobile) Version 2.1                 | 12  |
| DSIF Fee Basis Kids Build (DSIF.KID) Version DSIF*3.2*34 | 12  |
| Fee Basis Claims Suite Version 3.2*22:                   | 12  |
| Administration Module Version 2.4.0.15                   | 13  |
| Admin Management Console Version 2.4.0.12                | 13  |
| Authorization Module Version 3.6.1.7                     | 13  |
| Distribution and Processing Module Version 2.4.0.12      | 13  |
| PIT Service Version 2.4.0.14                             | 14  |
| Scanning Module Version 2.4.0.8                          | 15  |
| Payment Module Version 3.7.0.14                          | 15  |
| Upload Module Version 2.4.0.10                           | 16  |
| Verify Module Version 2.4.0.12                           | 16  |
| DSIG CNT Plus Kids Build (DSIG.KID) Version DSIG*1.0.    | 16  |
| Clinical Note Templates                                  | 16  |
| CNT Plus Mapper Utility Version 1.1                      | 22  |
| DSSNav.exe (standalone DSS CNT Navigator) Version 3.6    | 22  |
| CNTNavForCPRS.dll (Com Object CNT Navigator) Version 3.7 | 22  |
| DSIH DataBridge (DSIH.KID) Version DSIH*1.7*4            | 23  |
| DSIHA Draeger (DSIHA.KID) Version 1.1.                   | 23  |
| DSIHC Philips (DSIHC.KID) Version 1.3                    | 23  |
| DSIHD Picis (DSIHD.KID) Version 1.2                      | 23  |
| DSIHE GE (DSIHE.KID) Version 1.1                         | 23  |
| DSIHF Clinicomp (DSIHF.KID) Version 1.2                  | 23  |
| DSIHM MedFlow (DSIHM.KID) Version 1.2.                   | 23  |
| DataBridge Monitor Version 1.2                           | 24  |
| DSIK Vitals Processing Kids Build (DSIK.KID) Version 1.0 | 24  |
| Real Time Vitals Version 2.5                             | 24  |
| DSIQ VistA Chemotherapy Manager (DSIQ.KID) Version 1.3   | 24  |
| VistA Chamatharany Managar Varsian 1.94.05               | 2.5 |

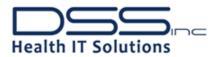

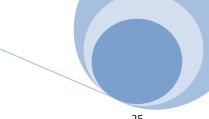

| DSIR ROI Record Manager Kids Build (DSIR*.KID) Version DSIR_8_2_2.KID | 25 |
|-----------------------------------------------------------------------|----|
| Release of Information Plus Version 1.0                               | 25 |
| DSIT TeleCare Record Manager Build (DSIT.KID) Version 1.9.            | 26 |
| Telecare Record Manager Version 4.9                                   | 27 |
| Telecare Report Service Version 4.3.                                  | 27 |
| Telecare Record Manager Plus (TRM Plus) Version 1.6.                  | 27 |
| Touch Screen Assessment System Version 1.0                            | 29 |
| Call Log Reporter Version 2.10                                        | 30 |
| DSIU Mental Health Suite (DSIU.KID) Version 1.7                       | 30 |
| DSIUY Mental Health Kiosk (DSIUY.KID) Version 1.0.                    | 30 |
| Mental Health Suite Version 3.9.4                                     | 30 |
| Mental Health Kiosk Version 1.0                                       | 31 |
| EPS DSIP Kids Build (DSIP.KID) Version 3.8                            | 31 |
| EPS VEJD Kids Build (VEJDPCE.KID) Version 46.0                        | 31 |
| VIP Kids Build (VEJDVIP.KID) Version 6.7                              | 31 |
| Audit Compliance Module Version 6.5                                   | 32 |
| Compliant Coding Module Version 6.5                                   | 32 |
| VIP Director Version 6.5                                              | 32 |
| VIP Workplace Version 6.5                                             | 32 |
| DSIV DocManager Kids Build (DSIV.KID) Version 2.2*5 and 2.2*7         | 33 |
| DocManager Version - 4.70                                             | 33 |
| DocManager DSS Queue Service - Version 2.1                            | 34 |
| DocManager DSS Queue Process - Version 1.2                            | 34 |
| DocManager DSSMGR - Version 3.1                                       | 34 |
| DocManager DMNotes - Version 1.1                                      | 34 |
| DocManager Scan Utility - Version 3.88                                | 35 |
| DocManager DSSView - Version 3.8.3                                    | 35 |
| DocManager DMAudit - Version 1.1.2                                    | 35 |
| DocManager DSSEmail - Version 3.4.2                                   | 36 |
| DocManager DSS Scan Station Install - Version 3.54.164                | 36 |
| DocManager DMMTSAdmin - Version 1.0.5.2                               | 36 |
| DocManager's Insurance Capture Buffer - Version 3.67                  | 36 |
| DocSearch - Version                                                   | 37 |
| Enterprise Manager Version 6.3                                        | 37 |
| VA Chart Complete (VEJDVACC.KID) Version 4.5                          | 37 |
| VA Chart Deficiency Category Management Tool Version 2.10             | 37 |
| VistA Gateway Version 4.3                                             | 38 |
| Watchdog Version 1.0                                                  | 30 |

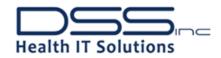

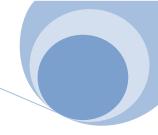

# Core KIDS Build (VEJDCRE\_5\_0.KID) Version 5.0 - Originally published Jan.2013

Increased the number of links displayed from 10 to 20. Modified Watchdog to detect a repeat message and not alert a second time. XINDEX issues were resolved by routines modified to remove the dash which was part of line 2 and all three routines were given a create date in 2006.

#### Changes by DSS Product:

Enterprise Manager: Created a new API in routine VEJDVGRA to extract the long description for CPT codes in the Print Template module, and updated the VEJD CPT CODES print template to call it. Modified the CPT print template to add an additional '.01' field to ensure the second position code in the CPT codes in the Print Template are maintained and updated the VEJDVGRA routines to reflect this additional field. For the Link monitor in Enterprise Manager for DataBridge, MedFlow and Watchdog, created new routine VEJDHLRM to provide the processing code for the new RPC's—VEJD HL7 DB LINKS, VEJD HL7 MF LINKS, and VEJD HL7 WDOG LINKS. The RPC VEJD HL7 TD LINKS was converted to this new routine. The new RPCs were registered with the option 'VEJDWPB CORE RPCS'. Modified the VEJDHLR1 routine to allow for the addition of the ADE protocols and logical links for the Theradoc ADE project to the Theradoc configuration report. Created the VEJDHLR2 routine to include the new protocol tables for this project.

**MedFlow**: Modified the VEJDSD01 routine to removed redundant code module. Modified the VEJDVGSD01 routine to ensure that calling RPC VEJDSD GET PAT SCHED APPTS sends the appropriate 'FLAG' parameter. The VEJDSD01 routine was modified to quit when the returned value has a null value for location to prevent an error.

**WatchDog**: Modified the VEJDWDM routine and added code to call a new routine VEJDWDSP to stop or start a specific logical link, to avoid the need to stop the queue manually and remove an entry when the out queue is stuck on that record. An HL7 message is sent to the Enterprise Manager to indicate that a monitored logical link was taken down by Watch Dog. Modified the VEJDWDSP routine to remove the top message for a queue that is stuck and save the message number in file 19619.52. After the file save, HL7 messages are sent to Watch Dog to indicate which message was sequestered, and that the queue was restarted.

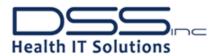

**DRM+ Kids Build. Version 1.2** – Class I Product – Distributed via FORUM. DENT\*1.2\*64. Changes: Updates to the DRM Plus CPT mapping were included in this patch to align DRM Plus codes with the codes included in the recent Lexicon release. This includes:

- 1. The following CPT Codes were added: E0485, 21240, 40812, 82962, 90655, 90658, 97035
- 2. The following NEW CDT Codes were added:

```
D0190, D0191, D0364, D0365, D0366, D0367, D0368, D0369, D0370, D0371, D0380, D0381, D0382, D0383, D0384, D0385, D0386, D0391, D1208, D2929, D2981, D2982, D2983, D2990, D4212, D4277, D4278, D6051, D6101, D6102, D6103, D6104, D7921, D7952, D9975
```

3. The following codes were inactivated: D0360, D0362, D1203, D1204, D4271, D6254, D6795, D6970,

4. The default ICD 9 codes were changed for D5860:

D6972, D6973, D6976, D6977, 95015

| Old    | New    |
|--------|--------|
|        |        |
| 521.10 | 525.10 |
| 525.50 | 525.40 |
| 525.51 | 525.41 |
| 525.52 | 525.42 |
| 525.53 | 525.43 |
| 525 54 | 525 44 |

- 5. The Coding Standards for the following codes were changed: D0120, D0140, D0150, D0160, D0170, D0180, D0363, D0431, D0470, D1110, D1206, D2970, D2980, D3332, D4260, D4261, D4268, D4381, D6010, D6056, D6057, D6624, D6634, D6980, D7280, D7310, D7320, D7530, D7680, D7780, D7860, D7953, D7955, D7991, D9310, D9410, D9430, D9440, D9920, D9951, D9972, D9973, D9974, 11000, 11001, 11200, 15115, 15781, 15819, 20553, 20605, 21040, 21235, 21453, 30130, 42804, 67966
- 6. The new CDT code, D1208, was added to the fluoride monitor list.

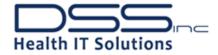

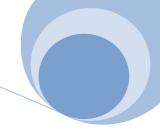

**Dental Record Manager Plus Version 6.0.59.97** – Class I Product – Distributed anonymous VA FTP sites (Albany, Chicago Hines and SLC). Changes:

- The MadExcept option to include broker history results to exception/bug report in an encrypted method has been implemented.
- Added borlndmm.dll and version number as requirements for Dental Record Manager Plus Patch 59 installation to insure a mismatch does not occur at any site.
- The MadExcept option to continue for users reporting a bug was added to Dental Record Manager Plus.
- Implemented MadExcept to catch errors and report data from unhandled exceptions and updated template code to match current version of CPRS.
- Service Reports 9 and 10 are tied in the backend to report 11. Code was added to link them so that the raw counts access an existing grid.
- Separated the area where Templates and Code Boilerplates import into patient progress notes so that templates now import just below Code Boilerplates.
- Moved the initialization of the checklist box from just after the chart load call to just before the chart load call to that the list box of service connected teeth could be viewed by users.
- A reset for the Note Boilerplate flag on new patient selection was added to insure that all Note Boilerplates are available for importing into a progress note addendum.
- A set-focus in the on show event was added to the No button so that the No button is the default focus on the Change Provider screen.
- The algorithm for auto-generating a DRM Plus eight digit provider number was adjusted to auto increment with a gap fill adjustment.
- A trim function and a single carriage return were added when importing Dental Alerts into a patient progress note.
- The periodontal chart will always be brought into the exam note if changes were made today by the provider and will also be visible in the diagnostic findings element. Functionality allowing the import of the last periodontal chart using a checkbox in the perio assessment element has been added.
- The Dental Alerts header will only be added to the patient progress note if there are Dental Alerts that exist and those existing Dental Alerts will be importing under the header.
- All options for a non-DRM Plus application administrator and the All Provider option for a DRM Plus
  application administrator have been ghosted on the Recare Report and a message has been added for
  non-DRM Plus application administrators indicating that only DRM Plus application administrators are
  allowed to run the Recare Report.
- The functionality to set an Extract Folder for a non-DRM Plus administrator that has been granted permission to run the Extract Report has been added.
- A hyphen was added to Next Appointment text to keep the string concatenated/together for display purposes.
- Constraints were added to ensure an endex checked is available when a D2780 (ADA Code) is completed on a planned D6920 (ADA Code) on the Duplicate Check screen.
- Drag drop events have been added on the progress note screen from the tree view of Dental Record Manager Plus objects.
- Several error messages were corrected and the save on the Adjunctive Medical Conditions on the Dental Record Manager Plus Cover Page tab was reset so the Adjunctive Medical Conditions screen can be saved even if no information is on that screen.

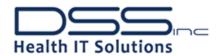

- Text has been added to the Exam note importing the last entry whether filed or unfiled indicating if a
  patient is edentulous so that DRM Plus users will understand why Diagnostic Findings and Periodontal
  Assessment elements are complete without any need for additional input.
- The exception handling has been changed to handle only negative error messages and no results returned when the RPC DENTV PERSON CLASS INQUIRY is executed.
- Radiographic codes, exam codes and exam template data will be restricted for filing by hygienists; the
  data needs to be saved as unfiled to a dentist provider or deleted for the hygienist to continue and the
  hygienist will have the option to overwrite the dentist's unfiled data.
- An auto-disable of Diagnostic Findings was added to the mobility section of the Diagnostic Findings
  exam element when the selected patient is edentulous to keep providers from incorrectly documenting
  patient conditions.
- A screen was added to remove all modified null entry data from a patient exam progress note.
- A diagnostic finding of edentulous has been added in the OHA modal for tracking of edentulous patients.
- All extra carriage returns in exam notes have been removed.
- Code descriptions will now be added for ADA Codes D6920 and D6055 if completed from the Treatment Plan screen or the Sequencing screen.
- All successful filing screens have been adjusted to address issues with formatting and wording with recommended changes from the VA Dental Exam Committee members.
- All references to the former dental ini file in the application have been removed; Dental Record Manager Plus no longer uses an ini file.
- Definitions have been added to the Periodontal element.
- Functionality was added to the exam elements to launch the modals from within the exam elements that require an entry from a modal.
- The condition of edentulous has been added to mobility options and the requirements have been adjusted for findings if edentulous is chosen when entering a D0150 exam code.
- Requirements and help screens have been added to all exam element screens and modal screens where
  recommended by the VA Dental Exam Committee; a variable was also added to carry the previous
  position so that when closing the requirements or help screens, the modal will return to its previous
  position.
- This release contains the all the files necessary for 64 bit Windows© operating systems for the internal dental component from Discus Dental Software, Inc.
- The Presentation/Chief Complaint element automatically opens with the initial selection of the Exam tab.
- Patient Notes have a separate heading to differentiate them from tooth notes.
- Code boilerplates will import between the 'Patient Education' section and the 'Disposition' sections and are be titled Procedure notes.
- Note boilerplates will import above the subjective section on an exam patient progress note.
- The tooth notes will import below the radiographic section and above the diagnostic findings section on an exam patient progress note.
- A Clean Slate notification has been added to the banner. Banner adjustments were made in hints and display of dental providers (PDP – primary dental provider and SDP – secondary dental provider) to accommodate this notification.
- The Periodontal element will not allow a "brief" assessment on a D0180 exam
- The Social History modal lists smoking options as day, week and "pack year history" with "pack year history" as the default.

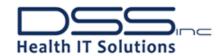

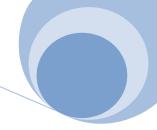

- The periodontal exam element expand/contract button is labeled as Detailed and Brief Assessment.
- The Clean Slate popup is customized with the following options: Print, Don't print and Cancel Clean Slate.
- In the chief complaint exam element, the presentation statements auto adjust based on code and the ADA code definition; for D0120 'Patient presents for periodic oral evaluation', for D0140 'Patient presents for limited oral evaluation', for D0150 'Patient presents for comprehensive oral evaluation', for D0160 'Patient presents for detailed focused oral evaluation', for D0170 'Patient presents for reevaluation', for D0180 'Patient presents for periodontal evaluation', for D9310 'Patient presents for dental consultation'.
- Any OHA Xerostomia entry will display only as a reference on the Salivary Flow element.
- The next button for all elements will have a default entry of next required element with the installation of this patch.
- The goto quick buttons on the exam elements will return users to their last element with all their entries as before leaving the element.
- Canned statements will be saved as unfiled data; and any unmatched canned statements will populate the additional annotations for that element.
- The Vitals element will only require Dental Pain as a requirement for any exam.
- A Return to Chart button was added on the TIU note screen that will take a user from the TIU note screen all the way back to the Chart without viewing any other screens.
- Adjusted The Occlusion modal has been adjusted to bring forward the last filed entry.
- The data storage for the new modals has been adjusted to handle null, 0 and 1; not just null and 1.
- An entry of a canned statement will satisfy the requirement of the 'Treatment Plan' exam element.
- The Treatment Plan exam element will not auto import the treatment plan indeterminate if treatment plan is complete.
- An entry of a canned statement will satisfy the requirement of 'Next Visit' in Disposition exam
- A memo hint has been added to Treatment Plan so that the whole treatment plan is visible.
- Corrected the wording and adjusted the label placement to be more esthetic in the Edit Procedure Cost modal.
- Null has been added as a valid entry for saving a Recare date.
- Exam tab added to handle Exam Template/Exam elements.
- Exam elements screens have been added to handle Exam Template.
- Exam elements requirements have been added to handle exam elements screens.
- Exam template text has been added that will be automatically imported into patient progress notes.
- Exam template ADA codes have been added to force exam tab entry.
- User settings now include a parameter for setting preference of the next button in exam templates and the back button in exam templates.
- User settings and Admin settings now include a parameter for entry of canned comments in exam templates.
- A call has been added to User initials to accommodate the display of the entering provider initials in the OHA modal.
- The 'get' of data has been adjusted to populate the new OHA modal with old Plaque Index data.
- Five new modals have been added to DRM Plus: OHA, Occlusion, Parafunctional Habits, Social History and TMJ. Filed data and Unfiled data Gets (*loads*) and Files (*saves*) have been implemented.

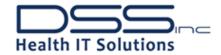

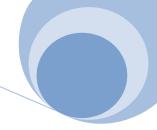

- The initial count of broker history has been expanded to 100.
- Dialog was added to ask user if they'd like to print planned care (if it exists) when clean slating.
- The 'Clean Slate' and 'Undo Clean Slate' options added to the 'Treatment & Exam' menu.
- The Unfiled Data report has 'view data' and 'delete' ability added.
- Access to Vitals Lite has been added into the banner.
- The copyright date is now set to dynamically update to the computer date and will now not need to be updated manually.
- The load unfiled data options have been changed to 'Load', 'Don't Load' or 'Delete'.
- The importing of Meds has been expanded to include suspended meds for users to select based on site rules for inclusion.
- Missing and extracted teeth in Diagnostic Findings will not automatically import into a patient progress note unless other Diagnostic Findings are entered during the same session as the progress note is created.
- The default function of maximizing the DRM Plus application has now been removed. User settings (placement of the window) will now be saved. Dual monitor settings will convert to a single monitor setting thus maximizing the application on a single monitor. There is also 50 pixel margin to keep users from not being able to grab the window. Also as part of the imports a splash screen has been added until the user settings can be imported from VistA.
- A click event was added to all the components (including labels) on the banner.
- The Provider screen has been changed to screen center.
- The "condition" has been moved above Aspect, IsJuvenile, SurfaceCode, Tooth to correct the display of each in the transaction table.
- Dental Alerts no longer records whitespace (any non visual ascii character).
- The Dental Alerts memo has been corrected to be the exact same width so wrap is the same on both displays of Dental Alerts.
- The calendar date for Fluoride has been corrected and will now reset on any new patient selection.
- The broker history "maximum calls" was corrected the maximum with a spin edit so the text will be queried properly.
- Checks have been put in place for unselecting a distributed provider and reselecting another if a resident has incorrectly made a selection.
- TIU RPC wrapper in Dental has been replaced with an approved RPC provided by TIU.
- This release contains The last two component upgrades from Discus Dental Software, Inc. as requested by Project Management/QA are included in this release (DENT\*1.2\*59). Both upgrades are contained within the CVision.ocx version 2.3.0.1.

DSID TheraDoc Kids Build (DSID.KID) Version 2.0. Changes: Changes were made to the logic in DSID 2.0 to enhance VistA pharmacy HL7 messages with medication order numbers not consistently supplied. Adding the medication order numbers allows TheraDoc to process medication orders and updates appropriately so that medication statuses display correctly within the application. A change was made to variable "OUT" in VistA routine ORWGAPIW to fix an error with the PSO Release option in VistA. A user can now manually release multiple prescriptions using the PSO Release option and not get kicked out of the option and sent back to the main menu. A change was made to modify the handling of "CNT" variable in order to eliminate errors with the CMOP pharmacy release process. This build contains new development for the Adverse Drug Events (ADE) VAi2 Innovation Project.

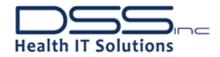

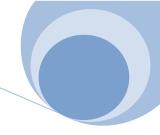

Outpatient Pharmacy and Non-VA Medications, Problem List, and BCMA HL7 data interfaces were developed specifically for the VA sites participating in this project. VA-TheraDoc sites not participating in the ADE project will not have access to the new data interfaces at this time.

# DSIE HB Mobile Kids Build (DSIE.KID) Version 1.3.

Distributed in October 2008. Changes: Added missing RPC calls of ORWDX ORDITM, ORWDBA1 SCLST and DSIE UNSIGNED BY PATIENT to DSIE menu option. Fixed a SUBSCRIPT error when retrieving Lab Test Codes for ordering.

# DSIEH Sub-Build for HB Mobile: (DSIEH.KID) Version 1.4.

Changes: The code logic in the Cancel an Appointment routine was changed to report error when trying to cancel a previously cancelled appointment. The code logic in the Make an Appointment routine was changed to prevent the routine from trying to read a nonexistent global node. The code logic in the Cancel an Appointment routine was changed to prevent the routine from trying to read a nonexistent global node. The DSIEH AVAIL SLOTS RPC was enhanced to obtain the requested information. The information added a Boolean indicating if the user has the permissions to overbook appointments. 0 is no and 1 is yes and the number of over bookings still available for the current day. An extra carriage return-line feed character was deleted to revert block structure logic.

#### DSIE HB Mobile Kids Build (DSIE.KID) Version 1.3.

Distributed in October 2008. Changes: Added missing RPC calls of ORWDX ORDITM, ORWDBA1 SCLST and DSIE UNSIGNED BY PATIENT to DSIE menu option. Fixed a SUBSCRIPT error when retrieving Lab Test Codes for ordering.

#### DSIEH Sub-Build for HB Mobile: (DSIEH.KID) Version 1.4.

Changes: The code logic in the Cancel an Appointment routine was changed to report error when trying to cancel a previously cancelled appointment. The code logic in the Make an Appointment routine was changed to prevent the routine from trying to read a nonexistent global node. The code logic in the Cancel an Appointment routine was changed to prevent the routine from trying to read a nonexistent global node. The DSIEH AVAIL SLOTS RPC was enhanced to obtain the requested information. The information added a Boolean indicating if the user has the permissions to overbook appointments. 0 is no and 1 is yes and the number of over bookings still available for the current day. An extra carriage return-line feed character was deleted to revert block structure logic.

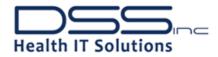

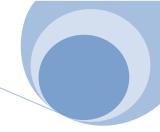

# Homebased Mobile (HB Mobile) Version 2.1. Changes:

- Spelling issues were corrected.
- The maximum height of the application window was reduced to fit within the C5 tablet in landscape mode.
- The Title list-box was changed to now use the Title text for uniqueness. This fixed the issue with single selection. The search input is restricted to only allows letters.
- The Version information was removed from GUI splash screen.
- The Document Title dropdown/combo-box selections have been replaced by a dialog. This requires
  users to enter initial letters of the Title to search for. The user then selects the Title from the resulting
  list.
- Ink persistence has been restored for review of systems during SCI objective and subjective review of systems implementation.
- The Patient record flag (PRF) view has been reduced in size to fit within any 600x600 screen.
- The vitals task has now been to the tasks performed every time the trip reference data is attempted to be downloaded. This enables the Vitals tasks to be added even if Trip reference data was unavailable during original Visit Folder construction.

**DSIF Fee Basis Kids Build (DSIF.KID) Version DSIF\*3.2\*34**. Changes: Supporting FBCS Patch 34, modifications were made so FBCS can implement the new finalization process introduced with VistA patch FB\*3.5\*132, in which automated messages between VistA Fee and Central Fee are exchanged to assist in the elimination of duplicate ICN activity. This activity is commonly caused by incongruent actions applied by local VistA stations and Central Fee to fee basis payment during the finalization process.

# Fee Basis Claims Suite Version 3.2\*22:

FBCS Patch 22 will provide the VA with an automated method of sending, receiving, tracking and managing claims scored by the VA's new Program Integrity Tool (PIT). This will be accomplished with the introduction of a new FBCS service meant to communicate with a third party VA entity known as the AITC where the Program Integrity Tool is located and managed. In addition to providing functionality to provide Fee claim data to this tool, FBCS is required to receive the scoring results in which FBCS will route returned claims under three possible scenarios: Returning the claim to the user for payment, returning the claim to a special queue in which a new set of users known as Program Integrity staff will review the claims to determine the next processing step or a third scenario in which the score returned was high enough to warrant an automatic reject of the claim by FBCS. These new users will have access to each VA's FBCS system to work with the claims requiring their review. The VA's Central Business Office will implement new procedures and policies related to this scoring and PIT review activity.

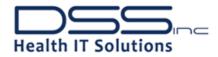

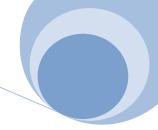

#### Administration Module Version 2.4.0.15. Changes:

- Added reportable field related to the scoring activity outlining the following:
  - PITQUEUEDATE The date and time a user elects to send a claim for payment and FBCS has
    determined per business rules that it requires scoring before proceeding to payment, this is
    referred to as queuing the claim for scoring.
  - PITTRANSMITDATE The date and time the new PIT service send identified claims eligible for scoring to the AITC server to initiate scoring process.
  - PITRETURNDATE The date and time the new PIT service has retrieved the claims from the AITC server for integration back into FBCS.
  - PITQUEUESTATUS The status of the claim within this new scoring process indicating whether the claim has been queued, whether the claim has been transmitted for scoring, and whether the claim has been returned from scoring in
- Reassignment of claims sent for scoring has been disabled.

#### Admin Management Console Version 2.4.0.12. Changes:

- Reason scores and descriptions returned from the PIT scoring tool will be applied to the PFRAR for lines not checked to pay.
- Claims resulting from automatic rejects upon return from scoring will be applied a standardized universal reason of PIT Rejected in which accompanying verbiage will be displayed per other reasons within the PFRAR legend.

## Authorization Module Version 3.6.1.7. Changes:

 Corrected an issue in which some locations were receiving a PRIMARY KEY VIOLATION error preventing access to the HomePage.

# **Distribution and Processing Module Version 2.4.0.12**. Changes:

- Changed the functionality of the "Send to Payment" button for OUTPATIENT UB's and ALL HCFA'S as follows:
  - Do not send the claims that are not scored to payment, instead send for scoring.
  - o If a claim is already scored, send directly to payment.
  - \*A claim can be scored ONLY once throughout its life cycle.
- Claim history will be appended when a claim is queued for scoring; it will also indicate who has sent the claim for scoring.
- The "Details" pop up window will include scoring information along with the calculation edits.

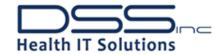

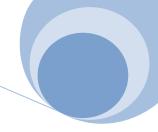

- Changed behavior to ensure claims that are in the PIT Scoring process will not be:
  - Rerouted via D&P.
  - o Cannot be rejected as duplicate via possible duplicate claim.
  - o Cannot be rejected as Medicare 3 year rule violation.
  - Cannot be rejected as TC/26 modifier violation.
- Added a new button called, "Claim History" with a shortcut of "Alt + Y" to open and "Alt + C" to close. This button can be used to open the new claim history window within the presently selected claim. This button will be available in every tab, in both modes (Distribution Processing), for all D&P users.
- The claim history popup will remember its last location when closed. i.e., if a user moves it and then closes it, the next time the button is used, the window will open at that location.
- Claim history will include entries cataloguing the scoring events and results.
- Added a new category of "Sent to PIT-Scoring" to the user statistics. It is a count of number of claims the user has queued for scoring during the time period.

#### PIT Service Version 2.4.0.14. Changes:

This new service will be responsible for exchanging data between the AITC server for the PIT scoring activity. The PIT Service will:

- Prepare and send one-time daily claim data transmission to AITC for scoring, per file layout specs provided by scoring tool management.
- Prepare and send one-time daily claim data transmission to AITC indicating claim detail of claims processed within the FBCS database that day, per file layout provided by scoring tool management.
- Prepare and send one-time daily claim status summary report to AITC, per file layout provided by scoring tool management.
- Creates a new log file every time it runs and archives the file at the end of processing all the files.
- Retrieves the scoring information for claim data sent to AITC. This service will use a database ID to determine which, of many, files should be retrieved for each FBCS server.
- Interprets the files and writes back the scoring information into FBCS database (If a file has claims that are already scored, the PIT service will not import those scores).
- Determine PIT Status for each claim based on the scores imported.
  - PIT Status = 1, ok to pay.
  - o PIT Status = 2, pending.
  - PIT Status = 3, Reject.

NOTE: Scores for lines "marked to pay" will only be considered when determining the PIT Status.

- FBCS will route the claims based on this PIT Status.
- PIT Service will do the following when it is unable to move the files to AITC:
  - SCORING FEED: All the claims will be sent back to the PIT Service QUEUE. These claims will be processed again in the next cycle.
  - Terminal Status FEED: All the claims will be sent back to the PIT Service QUEUE. These claims will be processed again in the next cycle.
  - Daily Claim Summary FEED: Files will be created and stored. The PIT Service will pick up these
    outstanding summary feed files in its next cycle.

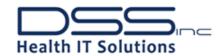

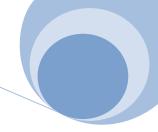

- Outstanding summary files older than "DeleteArchive" (configurable in config file) days will be archived if the PIT Service fails to copy the file to AITC Server.
- The PIT Service will encrypt and archive all the feed files and companion files that are moved to drop zone. There will be a new archive folder for each day. PIT service will delete the archive folders older than "DeleteArchive" (configurable in config file) days.
- The PIT Service will add to claim history when:
  - Claim is sent to scoring.
  - Claim is returned from scoring.
  - o Claim is assigned a PIT Status based on the scores received.

#### Scanning Module Version 2.4.0.8. Changes:

Added additional shortcut keys for scanning operations.

#### Payment Module Version 3.7.0.14. Changes:

- A new screen was introduced to allow users with the Program Integrity Tool (PIT) Review security key to review claims with a status of PIT "On Hold" and in turn allow users to identify claims as OK to Pay or return claims to Processing. Claims identified as Ok to Pay will return the claim back to the processor who prepared the claim for payment. The decision to return the claim back to processing will return it to the PIT reviewers processing queue to take the next appropriate action.
- Inpatient claims will now need to be sent to the PIT scoring service prior to payment completion. A new button was added to the Inpatient claims toolbar which will send the claim to be scored. The claim cannot be paid until a favorable score response is received.
- Added additional information (PIT Status and PIT Scoring Progress) to the Information on Inpatient Claim display window.
- Added a pop up notification to users when an inpatient UB claim has been returned from scoring with a PIT status other than approved.
- Corrected an issue that allowed a payment to be sent to VistA when the service date does not fall within the services dates of the referenced authorization/approval.
- Corrected an issue causing an error when the user attempted to utilize the "Count My Claims" button from the Help/About menu.
- Corrected an issue causing users to receive an error when no user was selected to receive the claim while utilizing the reset tool.
- Made a change to prevent the user from being able to access the DRG window when no inpatient UB claim has been selected.
- Corrected an issue that generated a SQL statement when using the reset tool.
- Corrected an issue that was causing an "Invalid Object type 'UB" to appear when using the reset tool.
- Corrected an error that was generating an "Invalid bookmark" error when populating the reassign screen
- Added keyboard shortcuts for new interfaces. Internal changes to maintain compatibility with new version of usability software.
- For UB claims, the manually entered amount to pay field will now be saved to SQL.

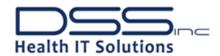

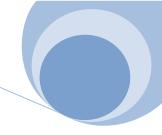

The above represent the changes related to FBCS Patch 22 however large modifications were made in payment module that supports the new finalization process that requires Central Fee to acknowledge actions within the local VistA Fee system. This came in the form of new batch status and detail and automatic finalization of entirely Central Fee rejected batches.

# Upload Module Version 2.4.0.10. Changes:

Added additional shortcut keys for upload operations.

# Verify Module Version 2.4.0.12. Changes:

• Added additional shortcut keys for verify operations.

# DSIG CNT Plus Kids Build (DSIG.KID) Version DSIG\*1.0.

Changes: This contains the RPCS and routines for the DSS DSIG CNT Plus Health Factors application. Created the DSIG CNT User menu option so that CNT users can access the CNT+ functionality. Added an additional parameter so the CNT+ Mapper can display the entire list of health factor categories from VistA. Added an additional parameter so the CNT+ Mapper can display the entire list of health factors within each category from VistA. Created the DSIG HF USER menu context for the Health Factor filing RPCs. Created the DSIG HF VISIT RPC for extracting visit information from the TIU note identifier. Created the DSIG HF Mapper secondary menu option so CNT+ administrators can access the CNTPlusMapper.exe. Created the DSIG HF CATEGORIES, DSIG HF FACTORS, DSIG HF DESC, DSIG DATA2PCE WRAPPER RPCs for filing Health Factors.

#### Clinical Note Templates April 2013

CNT Inventory Count: 354 Updated: April 3, 2013

- \*\*\*WARNING\*\*\* If your facility is currently testing CNTs that are in the development process, these files MUST be located in the DocStore\Forms\Test directory. If the files associated with the testing are located elsewhere in the DocStore\Forms directory, they will be overwritten during this install.
- All CNTs are now compiled with Delphi 2010.
- All Pre-CNTPlus CNTs have been compiled with CNT Builder version 7.7.15 (no health factors)
- All CNTPlus CNT have been compiled with CNT Builder version 7.7.16 or higher
- All VA508 conformant CNTs have been compiled with CNT Builder version 7.7.17 or higher

#### **CNT Builder** version 7.7.20

Changes: Removed a reference to a non-existing event that was causing CNTConsultProcedureOrder to throw an error on startup

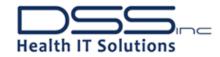

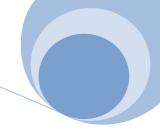

#### CNT Builder version 7.7.19

Changes: Resolved a VA508 issue where vitals were incorrectly changing the dates when the user used a keyboard to navigate the controls.

#### **CNT Builder** version 7.7.18

Changes: Modified CNTConsultProcedureOrder, CNTRadiologyOrder and CNTLabOrder components to use the DSIC ICD9 GET LIST in order to access file 80 data instead of referencing the file directly. VA508 – Resolved an issue where the focus was not changed to offending control in various dialogs when user was notified of validation errors.

#### CNT Builder version 7.7.17

Changes: Implemented VA508 standards. Add VA508Common unit to access JAWS COM server. Add calls to various units to tell JAWS to speak messages, captions and hints where necessary to comply with 508 standards.

- NEW CNT(s):
  - o SWALLOWING.EXE (13126001)
  - o REHABPFC.EXE (13118001)
- EXISTING Modified CNT(s):
  - o DISCHINSTR.EXE v2.2
    - Added Special Instructions to page 3
    - Replaced Port or Catheter Insertion with Ophthalmology
    - Changed Dischinstr.ini for Ophthalmology check box.
  - o PCA.EXE v2.2
    - Added Name of licensed verifier and EtCO2 mmHG column
    - Added education response on second page
  - NUTRASSESS.EXE v2.2
    - Fix resizing issues with Alimentation page
  - o INVPROC.EXE v2.4
    - addition to timeout section for education
  - INVPOST.EXE v2.6
    - Diverticulosis spelled wrong
    - Create new letter for GI Prep was poor....
    - Create a GI Normal At Risk option
  - MEDSURGRESTRAINT.EXE v2.1
    - Added "Paste Care Plan to VANA" statement to Initiation note
  - NUTRITION.EXE v2.2
    - Update URL for link to Nutrition Care Manual
  - o EDURCRD.EXE v2.3
    - Add Bariatric Telehealth section to Bariatric education topic
  - DISCHARGETU.EXE v2.1
    - Add mandatory C.Diff section to MRSA/Vaccine page
  - INABP.EXE v2.1
    - Change two items on Fall Risk Interventions dialog

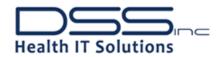

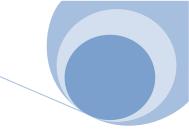

The following CNTs (184) have been modified to conform to VA508 standards:

| • | BRONCHOSCOPY.EXE                | (04111001) |
|---|---------------------------------|------------|
|   | MEDSURGRESTRAINT.EXE            | (04111001) |
|   | SEDATE.EXE                      | (10111001) |
| • | CHEMOBIO.EXE                    | (11111001) |
| • | DCINS111.EXE                    | (97111001) |
| • | POSTOPPROGNOTE.EXE              | (01112001) |
| • | PREANES.EXE                     |            |
| • |                                 | (09112001) |
| • | MODPREOP.EXE<br>PREINVASIVE.EXE | (12112002) |
| • |                                 | (12112003) |
| • | OPINVNURSE.EXE                  | (12112005) |
| • | INVASIVEREC.EXE                 | (12112006) |
| • | INVPROC.EXE                     | (12112007) |
| • | INVASVPOST.EXE                  | (12112008) |
| • | GYNCOL.EXE                      | (96112001) |
| • | REHABNOTE.EXE                   | (01117001) |
| • | RECPRO.EXE                      | (01117002) |
| • | HBHCINITIAL.EXE                 | (01117003) |
| • | RECTHERASMT.EXE                 | (02117001) |
| • | CRCF.EXE                        | (05117001) |
| • | ADHC.EXE                        | (05117004) |
| • | BIA.EXE                         | (05117004) |
| • | GEMADL.EXE                      | (05117005) |
| • | GEMIADLS.EXE                    | (05117006) |
| • | RTL.EXE                         | (05117008) |
| • | HOMEDISCHINSTR.EXE              | (06117004) |
| • | ECTU.EXE                        | (06117005) |
| • | ACCP.EXE                        | (06117007) |
| • | LTCFALLRSK.EXE                  | (06117008) |
| • | LTCPOSTFALLA.EXE                | (06117009) |
| • | SCIHCIDT.EXE                    | (06117010) |
| • | ADHCRNMNNOTE.EXE                | (06117011) |
| • | GEC.EXE                         | (07117004) |
| • | MVQOLI15.EXE                    | (07117005) |
| • | HOMERESP2.EXE                   | (07117006) |
| • | HOMEMAKR.EXE                    | (07117007) |
| • | HCPVISIT.EXE                    | (07117008) |
| • | HNAN.EXE                        | (08117001) |
| • | LTCADL.EXE                      | (08117002) |
| • | HBPIT.EXE                       | (08117003) |
| • | HBDAILY.EXE                     | (08117005) |
| • | HBPOSTFALL.EXE                  | (08117006) |
| • | HPHP.EXE                        | (11117001) |
| • | CNHFU.EXE                       | (11117002) |
|   |                                 | -          |

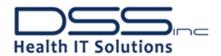

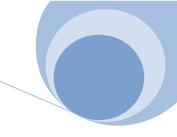

|   | D=100500 5V5              | (0=44=000) |
|---|---------------------------|------------|
| • | RTASSESS.EXE              | (95117002) |
| • | REHABEXM.EXE              | (95117004) |
| • | PHYTHY.EXE                | (97117001) |
| • | REHAB.EXE                 | (98117001) |
| • | WALKINNURSINGDISPO.EXE    | (00118001) |
| • | NURSER.EXE                | (00118002) |
| • | PROSTATEQUESTIONNAIRE.EXE | (00118003) |
| • | ADMNOTE.EXE               | (01118001) |
| • | DIALENC.EXE               | (01118003) |
| • | INA.EXE                   | (03118001) |
| • | INA2.EXE                  | (03118002) |
| • | INA3.EXE                  | (03118003) |
| • | BRADEN.EXE                | (03118004) |
| • | SALMONSHEET.EXE           | (03118005) |
| • | NURSDISCHARGE.EXE         | (03118006) |
| • | PAINREASSESS.EXE          | (03118007) |
| • | DISCHARGESUMII.EXE        | (04118001) |
| • | NURSSHIFTI.EXE            | (04118002) |
| • | XFERSUMII.EXE             | (04118003) |
| • | DARIANDO.EXE              | (04118004) |
| • | INAIV.EXE                 | (04118005) |
| • | WOUNDASSESSI.EXE          | (04118006) |
| • | NATU.EXE                  | (04118007) |
| • | INABP.EXE                 | (05118001) |
| • | SAMFRA.EXE                | (05118003) |
| • | NURSEPC.EXE               | (05118004) |
| • | SPECIALCLINIC.EXE         | (05118005) |
| • | NAII.EXE                  | (05118006) |
| • | HOSPICE.EXE               | (05118008) |
| • | CCM.EXE                   | (05118009) |
| • | NSD.EXE                   | (05118010) |
| • | CHEMO.EXE                 | (05118011) |
| • | BIOLR.EXE                 | (05118012) |
| • | WOUNDBP.EXE               | (05118013) |
| • | PTFAMILYEDU.EXE           | (06118001) |
| • | IPA.EXE                   | (06118002) |
| • | TDFS.EXE                  | (06118003) |
| • | POSTOPTELEFU.EXE          | (06118005) |
| • | AAN.EXE                   | (06118006) |
| • | PTAA.EXE                  | (06118007) |
| • | SHIFTTU.EXE               | (06118008) |
| • | SCIADL.EXE                | (06118009) |
| • | PCA.EXE                   | (07118001) |
|   |                           |            |

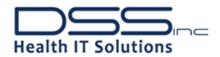

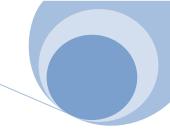

| • | DISCHINSTR.EXE    | (07118002) |
|---|-------------------|------------|
| • | NURICUREASMT.EXE  | (07118003) |
| • | BRADENSKIN.EXE    | (07118004) |
| • | REASSESSCH.EXE    | (07118005) |
| • | EDURCRD.EXE       | (07118006) |
| • | EDUCATASMNT.EXE   | (07118007) |
| • | DISCHARGETU.EXE   | (07118008) |
| • | RESTRAINTMI.EXE   | (07118009) |
| • | REVADMIT.EXE      | (07118010) |
| • | CNAA.EXE          | (07118011) |
| • | BRADENSCAB.EXE    | (07118012) |
| • | PREOP.EXE         | (07118013) |
| • | DAILYNURSE.EXE    | (07118014) |
| • | CATHLABPOST.EXE   | (07118015) |
| • | FALLS.EXE         | (07118016) |
| • | CATHLABPRE.EXE    | (08118001) |
| • | NADL.EXE          | (08118002) |
| • | OBSERVDB.EXE      | (08118003) |
| • | CATHLAB.EXE       | (08118006) |
| • | CATHLABREC.EXE    | (08118007) |
| • | ICUSHIFT.EXE      | (08118008) |
| • | COMPNURS.EXE      | (08118009) |
| • | PAINASSES2003.EXE | (09118001) |
| • | HEPWTBSD.EXE      | (09118002) |
| • | MRSA.EXE          | (09118003) |
| • | HEPINIT.EXE       | (09118004) |
| • | HEPRATECHG.EXE    | (09118005) |
| • | PAINIPT.EXE       | (10118001) |
| • | PAINPRNA.EXE      | (10118002) |
| • | ECTPRE.EXE        | (11118001) |
| • | ECTPOST.EXE       | (11118002) |
| • | MSNADL.EXE        | (11118003) |
| • | POSTOPIA.EXE      | (11118004) |
| • | IMPACT.EXE        | (11118005) |
| • | DISCHARGECH.EXE   | (11118006) |
| • | PICCLINE.EXE      | (12118001) |
| • | FINGOLIMOD.EXE    | (12118002) |
| • | NASA.EXE          | (12118003) |
| • | REHABPFC.EXE      | (13118001) |
| • | D_NPLAN.EXE       | (95118010) |
| • | CPRREC2.EXE       | (95118011) |
| • | NURSFLOW.EXE      | (95118012) |

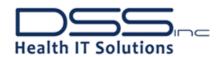

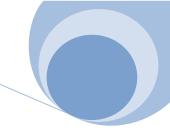

| _ | CCTUED EVE       | (05110013) |
|---|------------------|------------|
| • | CCTHER.EXE       | (95118013) |
| • | REASSESS.EXE     | (95118014) |
| • | DIABET1.EXE      | (95118016) |
| • | CARDNURS.EXE     | (96118004) |
| • | CCTHER2.EXE      | (96118005) |
| • | PAR.EXE          | (96118007) |
| • | ECP_RRS.EXE      | (97118001) |
| • | DIABFOOT.EXE     | (97118002) |
| • | ADENTHAL.EXE     | (97118003) |
| • | SCVNURSE.EXE     | (97118004) |
| • | NRSENDO1.EXE     | (97118006) |
| • | NRSENDO2.EXE     | (97118007) |
| • | NRSENDO3.EXE     | (97118008) |
| • | DCINS118.EXE     | (97118009) |
| • | CNHRF118.EXE     | (97118010) |
| • | PLAVIX.EXE       | (06119001) |
| • | EPO.EXE          | (06119002) |
| • | STATINS.EXE      | (09119001) |
| • | ADR.EXE          | (95119001) |
| • | ANTIBOD.EXE      | (95119002) |
| • | TPN.EXE          | (95119003) |
| • | SMOKECES.EXE     | (96119001) |
| • | ANTICOAG.EXE     | (96119002) |
| • | DCINS119.EXE     | (97119001) |
| • | NUTRITASSESS.EXE | (05120001) |
| • | NUTRITSPT.EXE    | (05120002) |
| • | OPNUTR.EXE       | (07120001) |
| • | NUTRITION.EXE    | (08120001) |
| • | NUTRASSESS.EXE   | (10120001) |
| • | OUTPTFU.EXE      | (95120002) |
| • | DTINPTFU.EXE     | (95120003) |
| • | DTINPTI1.EXE     | (95120004) |
| • | DTINPT3.EXE      | (95120005) |
| • | DTINPT4.EXE      | (95120006) |
| • | TRANS.EXE        | (05122001) |
| • | IPSA.EXE         | (05122002) |
| • | HCHV.EXE         | (06122001) |
| • | F1229503.EXE     | (95122003) |
| • | F1229505.EXE     | (95122005) |
| • | CNHREF.EXE       | (95122007) |
| • | CIWA_A.EXE       | (95122008) |
| • | TRANSP.EXE       | (96122003) |

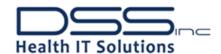

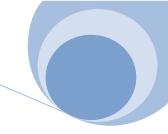

| • | VFSS2004.EXE   | (04126002) |
|---|----------------|------------|
| • | INSWALST.EXE   | (07126001) |
| • | SWALLOW.EXE    | (07126002) |
| • | AUDIWI.EXE     | (11126001) |
| • | VOICE.EXE      | (11126003) |
| • | NSGDEVAL.EXE   | (12126003) |
| • | SWALLOWING.EXE | (13126001) |
| • | AUDCP.EXE      | (95126001) |
|   |                |            |

| • | ROUTDONREF.EXE | (06136001) |
|---|----------------|------------|
| • | ORGDONPT.EXE   | (07136001) |
| • | ADPN.EXE       | (95136015) |
| • | BDPN.EXE       | (95136016) |
| • | DCPLAN.EXE     | (95136036) |
| • | DNR.EXE        | (96136003) |
|   |                |            |

# **CNT Plus Mapper Utility Version 1.1** Changes:

• In the previous version, the color synchronization between the CNTPlusMapper and the CNT was not maintained on when two forms had the same tab sheet names. The application was modified to reset the color mapping in the Health Factor grid based on form name.

#### Navigator Suite - Changes:

# DSSNav.exe (standalone DSS CNT Navigator) Version 3.6

508 compliancy enhancements:

- Corrected communication issues with JAWS and speak tab captions.
- Modified the tabbing order to make it more user-friendly.
- Add keyboard handling to use the spacebar to browse for a folder.
- Made the label information a static text component so it can be reached by keyboard and read by IAWS
- Set the tab stop property on all buttons so they are keyboard accessible.

#### CNTNavForCPRS.dll (Com Object CNT Navigator) Version 3.7.

508 compliancy enhancements:

- Implemented JAWS screen reader interface and modified code as necessary to have JAWS speak correct and informative text.
- Modify keyboard shortcuts and visual/verbal cues to inform user of shortcuts available.

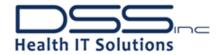

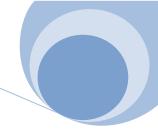

# DSIH DataBridge (DSIH.KID) Version DSIH\*1.7\*4. "Core" DataBridge Changes:

Changed the message for the Medflow Scheduled View page to show the current state of the appointment status, and modified the protocols to ensure Medflow is updated when the provider or CPT procedure is updated or when an appointment is cancelled. Created a Discontinue HL7 message for Renewed and Changed Nursing Orders so COTS vendor will be notified when a nursing order is renewed or changed. For extracts, filtered OR and Non-OR cases so they will appear in the correct extract files only. Removed the automatic subscription to the VistA RA RPT 2.4 when present in VistA. Added a DataBridge A08 router to VistA so patient bed switches will be sent to the COTS vendor applications. Fixed the DataBridge message to match the patient's prior location correctly displayed in the VistA message. DSS created the DataBridge file 19673.2 specifically for settings needed for Surgery. Made changes to the settings of this file to the exact values required by the VA. Made a change to not reload the DataBridge file 19673.2 if it is already present in VistA, added four missing fields from the file, and changed the settings on two fields to have VistA receive information for these fields instead of sending VistA information for these fields to the COTS vendors.

A code change was made to ensure the VistA surgery file QSURGN13B is extracted, and that empty files are extracted with the correct names for Data Analytics. A change was made to ADT messages to detect when the DFN is missing and create it based on the other patient identifying information included in the messages. Fixed a problem where BCMA files were being duplicated. Fixed the file headers for QSURGN10 and QSURGN50 for data extracts. The DataBridge BCMA extracts failed before completing, so a variable was changed to prevent overflow issues. The method for building the PID segment for the SIU-14 messages was changed to prevent a missing PID segment. Lab messages were changed to not look for a pivot table entry if one isn't available. ADT messages were changed to allow a long DFN number.

**DSIHA Draeger (DSIHA.KID) Version 1.1.** This sub-build allows for Draeger to have functional use of CIS-DataBridge. This version added an addition RPC that allows the vendors to use CPRS\_GetPatientComLabDetail.

**DSIHC Philips (DSIHC.KID) Version 1.3**. This sub-build allows for Philips to have functional use of CIS-DataBridge. This version includes additional imaging remote procedures for Philips and includes DSIH security keys.

**DSIHD Picis (DSIHD.KID) Version 1.2**. This sub-build allows for Picis to have functional use of CIS-DataBridge. This version includes additional imaging remote procedures for Picis and DSIH security keys.

**DSIHE GE (DSIHE.KID) Version 1.1**. This sub-build allows for GE to have functional use of CIS-DataBridge. This version added an addition RPC that allows the vendors to use CPRS\_GetPatientComLabDetail.

**DSIHF Clinicomp (DSIHF.KID) Version 1.2**. This sub-build allows for Clinicomp to have functional use of CIS-DataBridge. This version includes additional imaging remote procedures for Clinicomp DSIH security keys and DSIHF VISN ADMIN security key.

#### **DSIHM MedFlow (DSIHM.KID) Version 1.2.** Changes:

Logic was added to DSIHMSUI so that UNDEFINED errors would not occur when accessing certain variables in the creation of an HL7 message. The RPC for user class was updated with DFN as an input parameter so that error traps would not be created.

© 2013 Document Storage Systems, Inc. All Rights Reserved.

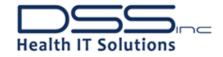

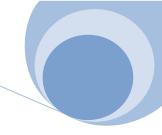

#### DataBridge Monitor Version 1.2 – Originally Published July.2010. Changes:

- Modify the retrieve of HL7 records to fix the problem of exceeding the maximum number of results for
  the specified date range. If all HL7 for the date range cannot be retrieved at once then automatically
  break down the retrieve in smaller date range chunks. Display progress of retrieval and allow the user to
  cancel out during the process.
- On the ICULink tab, prevent the error List Index Out of Bounds and display a better explanation when no records are found.
- Fix the KID build list displayed on the home tab to ensure the correct KID build name is found.

**DSIK Vitals Processing Kids Build (DSIK.KID) Version 1.0** - Distributed in January.2008. Initial build to support the DSS Real Time Vitals application. The Post install process was modified to include a selection for RTV only. No additional post install loads were done if this choice was made. The RTV menu requires additional RPC's to function; five additional RPC's were added to the option "DSIK RTV".

**Real Time Vitals Version 2.5** - Originally Distributed in January.2009. Changes:

- Mod to ufrmMain to ensure dlgLogHistory exists before writing to it, was causing access violation sometimes on exit.
- Add F2 hotkey which will 'speak' all the current vitals values if JAWS installed.

#### **Current RTV Driver Levels:**

- CAS740.dll v1.1 CASMED 740
  - Added 500ms delay after clear command sent to allow VSM time to clear memory properly.
- RTVDemo.dll v1.0 RTV Demo mode
- WA52000.dll v1.0 Welch Allyn 52000 series
  - o This driver is no longer needed, RTV now uses rtvWA LXi.dll for all Welch Allyn communications.
- WA53000.dll v1.0 Welch Allyn 53000 series (also known as 300 series)
  - o This driver is no longer needed, RTV now uses rtvWA LXi.dll for all Welch Allyn communications.
- rtvWA\_LXi.dll v 1.10 Welch Allyn LXi Spot
  - Turned on AutoScan and removed ConfigFile name, so XML file is no longer necessary.
- rtvPRODIGYII.dll v0.8– Omron/Collins Prodigy II 2240 series
- rtvCRITICARE506N3.dll v0.8 Criticare 506NT3 series

DSIQ VistA Chemotherapy Manager (DSIQ.KID) Version 1.3. Changes: Additional call added to check values of the user's signature code. Added check for sensitivity flag assigned to patient that are being accessed when a search is executed. Added additional call to assist with the management of patient data during the registration process. Made changes in Pharmacy routine to get correct IV order numbers. Logic added for exiting lookup earlier than anticipated for certain IV orders. Changed retrieval of order number call to calculate correct orders sequence. Added call to lock patient record while Physician or Pharmacist is working on orders to prevent altering the user intent. Added the DSIQ VCM MAPPINGS FileMan file to the KIDS build definition. Corrected the subroutine to return a value at every exit point so a mapping value will always be returned to the GUI. Created additional user types and the calls to retrieve them.

© 2013 Document Storage Systems, Inc. All Rights Reserved.

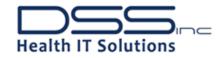

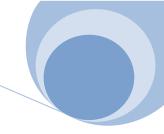

#### VistA Chemotherapy Manager Version 1.84.95. Changes:

- Enable ability to enroll "sensitive" labeled patients into VCM by checking for the necessary flag identifier.
- Now creating historical encounters by default instead of ambulatory so workflow using PCE will not create duplicate visits for the same day.
- Now allow selection of locally entered drugs from the facility into VistA pharmacy package to display on treatment plan template.
- Fixed RPC call to patient lookup to improve response time.
- Now calculating dispenses drugs when route is injectables.
- Application capturing concentration for injectables as units if appropriate.
- Now displaying patient age as simple integer value (whole number no decimals)
- Pickup location for outpatient scripts to be set to Window instead of Clinic so that the orders get set up properly in VistA.
- Now checking whether patients found in the database exist in VistA before returning them as a search result in VCM.
- Hard-code the preferences to ADULT and to not filter treatment plans by library style. That way the user
  will see the whole list of treatment plans when selecting a plan but the age checks will still occur as
  appropriate.
- Added migration support for Intellidose SQL Database to VCM SQL Database complete patient data transfer.

DSIR ROI Record Manager Kids Build (DSIR\*.KID) Version DSIR\_8\_2\_2.KID. Changes: Modified the routine DSIRRPT2 to include the Type of Request field in the 17<sup>th</sup> piece of the return data in the Turnaround Time Report. Resolved an issue when disclosing the patient vitals all values are not being passed. Added the VistA RPC – GMV EXTRACT REC to the DSIR MENU OPTIONS and apply for an ICR for use of this call. Resolved an issue where medication requests print all medications from the start date selected even if the orders were started after the stop date of the selected date range. Created a new RPC – DSIR RX CHECK to ensure that the orders have either start or end dates that fall within the date range selected.

#### **Release of Information Plus Version 1.0** – Class I Product – Distributed via FORUM. Changes:

- The application was re-versioned for the name change from ROI to ROI Plus. All instances of ROI were replaced with ROI Plus. In addition, the application icon was updated to match the new ROI Plus moniker.
- Per an enhancement request from the VHA Privacy Office, added a column to the Turn Around Time Report to capture "Type of Request", i.e. first party, third party, medical forms, state reporting.
- Per an enhancement request from the VHA Privacy Office, added an administrative option to not only remove from view the DOB that is currently available, but the patient's SSN when printing electronic documents.

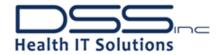

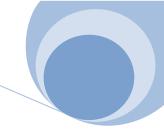

- Per an enhancement request from the VHA Privacy Office, inactivated the ability for a user to select "Closed Partial-Medically Sensitive" and "Other NonDisclosure-Medically Sensitive".
- Per an enhancement request from the VHA Privacy Office, Appeal language in all letters was updated with text provided by the Privacy Office.
- Per an enhancement request from the VHA Privacy Office, incorrect information was removed in the sort options of the Request by Requestor Type Report.
- Resolved an issue where all Vitals were not appearing by changing the date start parameters to begin at 01 Jan 1900.
- Resolved an issue where the "other" field continued to display after a change to the type of request combo box.
- Resolved an issue where Labs didn't seem to be using the end date for the date range.
- 508 compliance enhancement: Consistent Flow. The tab sequence in all windows now flows from Left to Right and Top to Bottom.
- 508 compliance enhancement: Field access. Ensured that every field is accessible as part of the tab sequence, not only by mouse access.
- 508 compliance enhancement: All data grids have field headers so each column is identifiable to a visually impaired user.
- 508 compliance enhancement: Ensured readable group headers so the user is able to identify where they are within the application.
- 508 compliance enhancement: Ensured that Check boxes are identifiable to the user as to being checked or not.
- 508 compliance enhancement: Ensured that user searches correctly identify results.
- 508 compliance enhancement: Ensured that Control Key (Ctrl-?) shortcuts are available where practical in addition to Windows default shortcuts. Certain edit options and maneuvering within the application is facilitated by using Ctrl key, Alt key or Shift key combinations to make it easier for vision impaired users.
- 508 compliance enhancement: Ensured Function Keys perform as indicated and their use is explained to 508 users.
- 508 compliance enhancement: Ensured that when the user is brought to a new screen that the focus changes accordingly.
- 508 compliance enhancement: Ensured that all button descriptions are appropriate and accurate for vision impaired users. Buttons have a description telling the user what field they are accessing.
- 508 compliance enhancement: Ensured that as the user enters each field they are able to accurately identify the contents.

**DSIT TeleCare Record Manager Build (DSIT.KID)** Version 1.9. Changes: The direct reads to file 80 were eliminated because they were no longer used to call the ICD-9 file 80 in VistA.

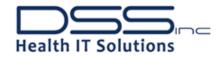

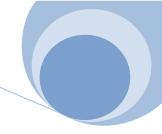

#### **Telecare Record Manager Version 4.9** Changes:

- An issue was corrected where there were discrepancies in the average call back time for suspended notes. The Suspend Notes Report has been totally revised. The TRM Suspend file has 2 new fields "Suspend Start" & "Suspend End". These fields are updated on the actual suspend/restore of a note. The report was updated to use the new fields. Only newly suspend & restored notes will be properly updated. IT will take most sites a day or 2 before all the old records drop off. This will basically be the start date for the report. If a given note is suspended & restored more than one time, each restored record will be available to the report while the suspended records still will not.
- Corrected an issue reported by the Nashville VAMC where they were receiving a Bug Report when changing information on the "Demographics" screen.
- Per an enhancement request from the VHA Office of Informatics & Analytics the Patient's name was added to the header of the Telecare Review/Accept window in the form Last Name, First Name Middle Initial.

# Telecare Report Service Version 4.3. Changes:

• Per an enhancement request from the VISN Leadership Group, created and added a new canned report "Type of Calls Totals Report" which displays, for the specified time period, the total number of notes for each Type of Call, with a Grand Total at the bottom.

# Telecare Record Manager Plus (TRM Plus) Version 1.6. Changes:

- Per an enhancement request from the VISN Leadership Council, Administrative users are now provided
  the ability to select a standardized diagnosis code to be applied as a default within the Clinical Lexicon
  for telephone triage encounters.
- Per an enhancement request from the VISN Leadership Council, users now have the ability to permanently change and store their own default note title.
- Per an enhancement request from the VISN Leadership Council, users now have the ability to permanently change and store their own default note location.
- Per an enhancement request from the VISN Leadership Council, a checkbox was added to the Suspend Screen to print a suspended note on suspending the note.
- Per an enhancement request from the VISN Leadership Council, the ability to export the Suspended Notes report into Excel was added.
- Per an enhancement request from the VISN Leadership Council, the font size on the printout when printing a suspended note has been enlarged.
- Resolved an issue where upon initial login to TRM Plus, Similar Patient screen appeared behind the Patient Selection Screen. It will now surface in front of other windows properly.
- Resolved an issue where the TRM+ window does not resize to original size after opening the PT records side window and closing it.

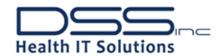

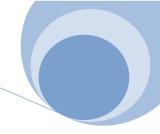

- Resolved an issue where if a user logged into TRM Plus, then did not select a patient on the initial
  Patient Search dialogue, TRM Plus would open with no patient selected. In this case, the New Note
  button was inactive. If the user then restored a Suspended Note, the 'New Note' button turned into
  'Cont Note', but it did not become active. The button needed to become active when the Note was
  restored.
- Resolved an issue where the incorrect patient came up in patient search when searching by last name initial and last four SSN while another patient was highlighted in the list.
- Resolved an issue where the user changes from the Administration menu and attempted to return to a patient note when an error was generated.
- Resolved an issue when providers were opening the memo edit box to type their comments since it is
  easier to see what they type and edit, but when they saved the comment in the memo edit box, the
  format of the note changed (will end mid-sentence and rest of sentence drops to next line). When the
  note is saved to CPRS the format is not corrected so the note didn't look right.
- Resolved an issue where if the VHG Server Address has junk data, when you try to run VHG, you get "UNABLE TO LOAD NURSEID".
- Resolved an issue where when running in standalone mode, if the user clicked to go to another window, then clicked back on TRM+, the side window didn't come back with it. It remained "behind" the other window.
- Resolved an issue that the San Francisco VA was reporting. They were receiving "is not a valid integer
  value" for all users while restoring in TRM Plus. A check was added in the Restore Note dialog on 3rd
  piece to ensure there is a date. If not, a default date will be inserted so the bad record will be displayed
  for IRM manual removal.
- Resolved an issue where the Date/Time column sorts in PT records was not sorting correctly on entry to a given PT record.
- Resolved an issue when on the Patient Records screen so it now takes a double-click to open the details dialog versus a single click.
- Replaced some wrapped 'GetFileInfo' calls with updated DSIC ICD9 GET DIAGNOSIS RPC to address File 80/ICD10.
- 508 compliance enhancement: Removed an unnecessary tab stop on the Radio Group on the Progress Notes screen.
- 508 compliance enhancement: Resolved an issue to allow users to tab out of contents in the Vitals records in the side window.
- 508 compliance enhancement: Removed an unnecessary tab stop on the Save Options Radio Group on the Sign Note screen.
- 508 compliance enhancement: Resolved an issue to allow Administrators the ability to tab and use arrow buttons in the "Active" Yes/No radio buttons when adding a Caller Area.
- 508 compliance enhancement: Added a tab stop to the "Update" button in the Administrative portion.
- 508 compliance enhancement: Resolved an issue where the "Remove" button on the Registration Email Group screen should be after the right column in the tab stop order.
- 508 compliance enhancement: Resolved an issue where the cursor appeared at the bottom when entering the Admin-Financial Disclaimer field. The cursor now appears at the top.
- 508 compliance enhancement: Added hints for Import Directory and "Financial Disclaimer Statement" in the System Defaults within the Administrative page.

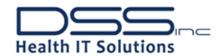

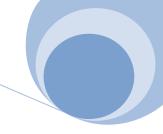

- 508 compliance enhancement: Resolved an issue on the Suspend a Note screen. The "who can unsuspend this note" radio buttons each have a Tab Stop the first time through. The Tab Stop was turned off on the Radio Buttons so that once the user checks a Radio Button, it will always tab to that specifically and the arrow keys should be used to change selections.
- 508 compliance enhancement: Resolved an issue on the Reports screen. The Administrator is allowed to tab through Reports Tab> Reports Icon> all the reports the first time. However when continuing to tab through, it skips all of the "Fixed Reports" and goes straight to the "Raw Data Reports". The Tab Stop was turned off on Radio Buttons.
- 508 compliance enhancement: Converted TAdvOfficeCheckBoxs to standard TCheckBoxes in the note entry form so JAWS recognizes when check boxes are checked.
- 508 compliance enhancement: When entering VHG Plus, tabbing focus remains in the TRM Plus Application on the "Note Entry" screen. The VHG panel was modified so that the Note Entry screen is hid and the focus is set to Panel1 on the VHG panel form.

# Touch Screen Assessment System Version 1.0. Changes: None

- Kiosk Administrator creates an unsigned TIU Note for each assessment completed
- Added code to handle cases when the patient times out due to inactivity.
- Added code to import ScaleGuides.ini. These Scale Guides are customized in the MHK Instrument Library.
- Modified code to handle summary statements and graph information when multiple assessments are administered to a patient.
- Added code to purge completed administration records that are older than today from the local database.
- Converted screen reading abilities to Microsoft Text-To-Speech (MS-TTS).
- Changed the mute audio code to not speak if the administrator turns the sound off from within the Kiosk Administrator application
- Modified dialogs so that speech is stopped if the patient clicks a button before speech is complete
- Patient Assessment Report will print summary statements based on the assessment score, followed by one to four assessment graphs containing scores from up to the last five administrations of each assessment.
- After sending all reports to the printer, the patient is asked if they received their reports. The reports may be reprinted up to 3 times.
- If after 12 seconds, the patient does not respond to the prompt, the system assumes the report was received.
- With the report, any PDF files that were defined for this assessment score are printed.
- When completing the first assessment and then clicking I'm Finished before taking the remaining assessment(s), the report is printed for the assessment that was taken.
- Added progress bar to the bottom of the questions page

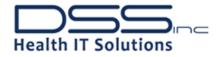

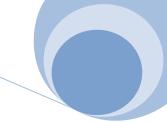

- Command line parameters. One or more of these case insensitive optional parameters may be added to the end of the Target field of the shortcut.
  - -TESTING: displays in 800x600 resolution so that the application window does not take over the entire screen. This allows Alt+F4 to close the kiosk application without requiring a password.
  - o -NOPRINT: bypasses printing the report after the assessment is completed.
  - -CONFIG: displays the MH Kiosk Administrator Connection configuration dialog each time you run the Kiosk application.
  - -DOHL7: allow using HL7 messages. The system will use standard RPC calls to find patients and write assessment answers if this parameter is not included in the shortcut
  - -NOID: allow the option to bypass patient ID screens on the kiosk.\\
- For an existing instrument, summary statements are entered and associated to a specific threshold score.
- For any multiple choice question in an existing instrument, images are assigned to selected and unselected buttons.
- For an existing instrument, informational PDF files are selected and associated to a specific threshold score.
- Scale Guides are modified for an existing instrument to allow the user to customize the look of the summary statements, PDF files, and graphs that are printed on the assessment report.
- Added the ability to export Scale Guides for distribution to other VA sites.

#### **Call Log Reporter Version 2.10** Changes:

- Per an enhancement from the VISN Leadership Council, added the ability for the user to be able to set the "TO" date to one day in the future.
- Updated the error message when a site loses connection with VistA from "TRPCBroker.DoPulseOnTimer" to an error telling the user that they have lost connection to VistA and must log in again.
- 508 compliance enhancement: Shortcuts were added to the buttons on the Application Menu so they can be read by JAWS.

DSIU Mental Health Suite (DSIU.KID) Version 1.7 Changes: None.

**DSIUY Mental Health Kiosk (DSIUY.KID) Version 1.0.** (Alpha) Changes: None.

# Mental Health Suite Version 3.9.4. Changes:

• Corrected the provider search dialog boxes throughout the program. Dialogs were looking for providers with no Termination date (field #9.2 file 200), but many providers (students, interns, residents) have Termination Dates in the future. The application now only looks for providers who have a termination date before today.

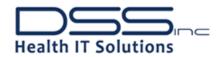

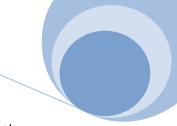

- Increased the size of text labels in all token boxes to allow more text. Other dialogs that display token prompts were modified to wrap their captions and increase the caption height to accommodate more text.
- Corrected a condition where Priority Tab--Resolved Problems' statuses were changing to new whenever a plan was being Renewed.
- Corrected issue with 'Show all Comments' whenever the user highlights an item in a list box.
- Corrected unrecoverable exception in Modify Encounters-Vitals tab.
- Corrected user access via keyboard to the "Other" free text boxes below the Available options pane in all ADD/Edit dialogs.
- Fixed issue with the user being unable to select a radio button on anything but the final tab when running any of the assessments on the Measures tab.
- Fixed Select Time Frame and Provider popup window. The Tab key in the Intervention Time Frame Radio buttons no longer forces the user to tab through all four selections (day/days, weeks, months, years) before allowing the user to make a selection
- Sorting the Measures tab grid via Shift+Up-Arrow or Shift+Down-Arrow no longer drops measures or displays extraneous characters.
- Corrected code so that all measures on the Measures Tab work consistently and correctly.
- Modified the Date/Time Patient entered Tx to prevent users from entering invalid dates and/or times. Also changed the New Plan default to this field to blank.
- Adding an incorrect Plan element now returns an "Invalid Element" message with an OK button instead of triggering an MHS Bug Report dialog and forcing the user to close or restart the application.
- Problem, Goal, Objective and Intervention statements that are longer than the Plan Tab left and right display windows, as well as the Priority Tab priority lists, now wrap for improved readability.

# Mental Health Kiosk Version 1.0. Changes: None

Alpha Test version currently installed at Lovell VAMC.

**EPS DSIP Kids Build (DSIP.KID) Version 3.8** Changes: The VA has notified DSS that data dictionary changes are being made to files 80 and 80.1 in ICD-10 related patches. The ICD-10 patches are scheduled to begin field testing in April 2013. All routines that have direct global reads to any fields in those files have been removed. Three new CCM statuses were added "Legal Referred to Coding", "Legal Referred to Billing" and Legal Referred to UR". Two new UR comments were added ERL — "Encounter Related to Legal" and ENL — "Encounter Not Related to Legal". The TAT report calculation was changed from business days to calendar days.

**EPS VEJD Kids Build (VEJDPCE.KID) Version 46.0** Changes: The VA has notified DSS that data dictionary changes are being made to files 80 and 80.1 in ICD-10 related patches. The ICD-10 patches are scheduled to begin field testing in April 2013. All routines that have direct global reads to any fields in those files have been removed.

**VIP Kids Build (VEJDVIP.KID) Version 6.7** Changes: The VA has notified DSS that data dictionary changes are being made to files 80 and 80.1 in ICD-10 related patches. The ICD-10 patches are scheduled to begin field testing in April 2013. All routines that have direct global reads to any fields in those files have been removed.

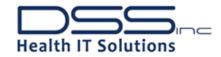

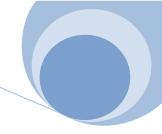

# Audit Compliance Module Version 6.5 Changes:

- The UR comments were being truncated due to a maximum size limitation within the grid this has been resolved by increasing the size limitation.
- New legal statuses; Legal Referred to Coding", "Legal Referred to Billing" and "Legal Referred to UR" these three new statuses have been introduced throughout the PCE reporting modules as well as creating associated right mouse button menu items within the PCE Compliance reporting module.
- In preparation for Lexicon updates to Files 80 and 80.1 all direct reads have been removed from the application.
- In preparation for future rollout of the .NET version of QECS and nCoderMD final changes have been made to the applications. These changes will be transparent until installation occurs.
- In preparation for future rollout of the .NET version of QECS and nCoderMD .net Audit Flag Crosswalk has been added to the Audit Descriptions tree.
- Added two new UR comments to coincide with the new CCM Legal Statues "Encounter Related to Legal"
   and "Encounter Not Related to Legal"
- In PCE compliance Module the TAT calculations have been updated to calculate the Turnaround Time by calendar days.

# **Compliant Coding Module Version 6.5** Changes:

- In preparation for Lexicon updates to Files 80 and 80.1 all direct reads have been removed from the application.
- In preparation for future rollout of the .NET version of QECS and nCoderMD final changes have been made to the applications. These changes will be transparent until installation occurs.
- The ability to update the CCM status to "Legal Referred to Billing" has been added to the right click option in PCE Management "safety zone"
- In CCM Record Manager Workload report the option to update the CCM Status to "Legal Referred to Billing" and "Legal Referred to Coding" this can be done through the right click option Update Coding Status and Updated Coder Status and Comment.

#### **VIP Director Version 6.5** Changes:

- In preparation for Lexicon updates to Files 80 and 80.1 all direct reads have been removed from the application.
- In preparation for future rollout of the .NET version of QECS and nCoderMD final changes have been made to the applications. These changes will be transparent until installation occurs.

# VIP Workplace Version 6.5 Changes:

- In preparation for Lexicon updates to Files 80 and 80.1 all direct reads have been removed from the application.
- In preparation for future rollout of the .NET version of QECS and nCoderMD final changes have been made to the applications. These changes will be transparent until installation occurs.
- The Professional Services Screen has been made read only.

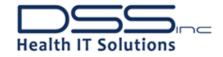

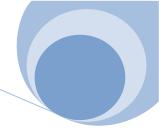

DSIV DocManager Kids Build (DSIV.KID) Version 2.2\*5 and 2.2\*7.

FBCS DocManager - Version 2.2\*5: Two new procedures were added to the DocManager options in order to support FBCS DocManager changes for appending a TIU note using Create/Index Addendum or Attach to TIU Note functions. A routine was modified to create a new API that allows a user to change a word processing parameter. The new API allows the instance (INST) value for a parameter passed a parameter defined in the Parameter Definition File to be non-numeric. A remote procedure was attached to support FBCS DocManager when indexing an image to a consult. A routine was created to ensure that Type, specialty/SubSpecialty, and Procedure/Event are valid. A remote procedure parameter was created in the Parameter Definition File to allow individual departments at a site to control whether an image is deleted from DocManager after the image has been sent to VistA Imaging.

Insurance Capture Buffer (ICB) – Version 2.2\*7: Create a new file to store patient names for manual insurance verification. We have added a new routine to pass check-in user, check-out user, and manual patient verification flag to the ICB GUI via new remote procedure. A routine was modified to determine whether the patient requires manual insurance verification if no other insurance verification is necessary and, if so, to indicate that manual verification is required. We created post-install routine to change the words "Group Policy" to "Group Plan" in existing parameter DSIV required edit fields.

If this parameter does not exist, it will be created using the wording "Group Plan" in the appropriate places. ICB now has a reject reason parameter and post-install routine which was modified in order to map existing IVM Reasons for Not Uploading Insurance to the eight additional reasons for rejecting a buffer entry. We have modified a routine to determine whether patient requires manual insurance verification if no other insurance verification is necessary. If so, an indication is made that verification is needed for the reason "Manual Verification."

Fields Rejection Reason, Type of Coverage, Transmit, Insurance Type, Inst. Payer Primary ID and Prof Payer Primary ID, Payer Information, Synonyms, and Remarks were added to the DSIV ICB audit file. We also modified a routine to save the following data in the Insurance Company file: Type of Coverage, Transmit, Insurance Type, Inst. Payer Primary ID and Prof Payer Primary ID, Payer Information, Synonyms, and Remarks as in VistA. We added routine to provide a new enhanced exception report that lists the number of exceptions, the number of appointments updated correctly along with the number of appointments entered or scheduled. This report may be sorted by User, Clinic, User/Clinic, and Clinic/User. We created remote procedure DSIV file insurance to audit. We modified a routine to provide the entire clinic name if an apostrophe (') is present as the first character of the clinic name. Modified routine to prevent a possible error caused by no data being found when the progress of the report was updated at the completion of the audit report. Added remote procedures (File Insurance to audit, DSIV one location appointments, DSIV Poll Productivity, and DSIV Productivity Report) to the DSIV DocManager option.

#### **DocManager Version - 4.70** Class I Product – Distributed via FORUM. Changes:

- Enhancement to improve locking of the Index Inbox. Multiple users are prevented from accessing the same Index Inbox at the same time to avoid data corruption during filing.
- Added an "Image Count" column that shows image records indexed to each system's Media Id. Autocreate media folder when maximum file count is reached or media is set to full. The Auto-Create option is defaulted to OFF and must be checked in the System Properties edit dialog to be enabled.

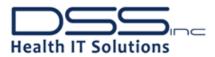

- Enhancement to the Consult selection dialog to be more user-friendly. Added support for the updated Consult selection dialog if DSSDMNotes.dll version 1.0.3.0 (or higher) is available.
- Added functionality to allow PDF image pages displayed within FBCS DocManager to be re-sorted, rotated and deleted.
- Redesigned the Inbox screen by moving the top section for indexing to the left side of the screen. Added
  a new "Show/Hide Sidebar" option within the Window menu that can also be toggled with the F12 key.
  Added support to automatically hide the sidebar when the HIDESIDEBAR=1 command line parameter is
  passed.
- Added a new "Reset" indexing option on the System Properties dialog to enable/disable the VistA
  Imaging template fields on the indexing dialog. This option should be enabled by default per CBO
  request.
- Added a new "Attach To TIU Note" button to index an image to VistA Imaging without creating a TIU addendum.
- Enhanced the Addendum dialog to be more user-friendly. New feature will replace the old-style dialog if the DSSDMNotes.dll is available.
- Enabled the VistA Imaging template fields on the indexing dialog if the "Enable VI Index Field" option is checked for the selected system.
- Enhancement program to make the VistA Imaging Option "Delete image from folder after successful indexing to VistA" driven by the System ID and not by the VistA system.

#### DocManager DSS Queue Service - Version 2.1 Class | Product - Distributed via FORUM

Enhance the Queue Service for Multi-VistA sites with multiple servers

#### **DocManager DSS Queue Process - Version 1.2**

- An enhancement was made to the DssMgr Queue Service to validate an image based upon more than just the Image ID. The application must check the following fields:
- ImageId, DocumentDate, TitleIFN (obtained from the DocumentType table via the TypeId field),
   LocationIFN (DocClassIFN field obtained from the DocumentClass table via the TypeId field),
   UserComputerName, PatientIFN.
- Corrected the Queue processing to validate an Admin title correctly when there is no VistA Imaging field mapping associated with the title's TypeId value.

# **DocManager DSSMGR - Version 3.1** Class I Product – Distributed via FORUM

- Added the ability to install a control panel applet in a 64 bit environment.
- Added the ability to process the Queue service from multiple VistA servers.

**DocManager DMNotes - Version 1.1** Class I Product – Distributed via FORUM

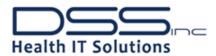

- Created a new module to display the CPRS-style tree view dialog for selecting TIU notes. A new CPRS-style tree view for selecting notes is available in the new DSSDMNotes.dll module. If the DLL is unavailable, then the old-style dialog appears.
- Added an updated Consult selection dialog that will be displayed in DocManager (4.6.7 or higher).

#### **DocManager Scan Utility - Version 3.88** Class I Product – Distributed via FORUM

- Change message that is display when the "Continue" button is selected and no document has been placed in the scan tray. The message will now read "A document must be scanned before selecting the "Continue" button".
- Changed the location of the ini files for DssScan to (Application Location)
   DOCSTORE\DSSSCAN\(Computer Name)\.

# **DocManager DSSView - Version 3.8.3** Class I Product – Distributed via FORUM

- The "Arrange All" option was removed in the DssView page under the "Window" option.
- The "Index" option was removed from the "Help" drop down list.
- Modify the Print options allow multiple selections of pages for printing.
- Added (DSSView.exe) the ability to re-sort/re-sequence the pages of a document in Image Folder for FBCS DocManager and DM-ICU. The re-sorting steps should be similar to DSS Scan / Thumbnail Scan steps.
- In DSS Viewer, the user is now able to save an image after modifying it by inverting the color.

#### DocManager DMAudit - Version 1.1.2. Class I Product - Distributed via FORUM

- The caption for the Radio Button "DateRange" should be 2 words. Changed the Caption for the Radio Button "Date Range", to 2 words.
- The user used to be able to select multiples statuses in the Status Report tab. This is no longer available. This is for a User with only a Scanner role, when only the Status tab is showing. Modified the code for the ListBox of Statuses, to be able to select multiple statuses, with Status tab only showing.
- The Date Range fields on the Status Report are compared to the Date of Service field. They should be compared to the Index Date field. Changed the compared Date from "Date of Service" to "IndexDate".
- On the "Standard Report", the Report for "Total number of images not indexed and inbox name they are in", the counts in the report, do not match the count in the in some of the inboxes in the Index Inbox screen. Added the SystemMedia table for more filtering in the SQL call.
- All of the headers in DocManager contain a capital letter in each word in the headers. The "S" in the "Choose system:" header on the "Reports" screen should be capitalized. Capitalized all the headers for each word in the headers.
- To add a new report listing manually entered patients. The ability to select based on All records or a
  date range of selected Index dates. Added a new report to track Manually entered patients to
- After clicking the Save to Excel button in Reports window, the DSS DocManager window is in the
  forefront and seems to be frozen and the Reports is the background giving the impression that the
  DocManager application is locked out. Added Bring To Front to code, so after closing the Excel form, it
  will bring The Reports back to the front.

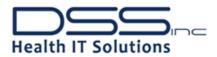

• If there is no Status table present, dmAudit will create an exception violation. Added code to check if the Status table is present.

# DocManager DSSEmail - Version 3.4.2. Class I Product - Distributed via FORUM

- The Image Note now displays the database being connected to (Live/Test).
- The title bar is misspelled in the message that appears when the user cancels out of sending an EMail. All message dialogs in the DLL display their captions from the calling program executable name.
- Added icon to dialog; modified text section per specification; ensure that the dialog is displayed in front when launched.

#### DocManager DSS Scan Station Install - Version 3.54.164

- Updated PIXTRAN files to the latest version.
- Updated Scanner drivers Install program, so they can download the latest versions for the scanner they are using.

## DocManager DMMTSAdmin - Version 1.0.5.2

• Changed network API call to resolve user and domain information. Changed user/group search functionality to use Active Directory call.

#### DocManager's Insurance Capture Buffer - Version 3.67 Class I Product - Distributed via FORUM

- Removed Source field label and dropdown from the Insurance Company tab so users cannot change the value and defaulted value to system parameter setting.
- Removed "Allow entry clerks access to full edit screen" and "Allow verifiers to edit group policy" options
  from the Admin Tools screen and User Access screen and defaulted the settings to a False (unchecked)
  value.
- Set the Group Policy checkbox to selected state when the "New Group Plan" checkbox is checked.
- Prevented "DSIV ICB EXCEPTION LOC LIST" error when saving preferred location lists for the exception report without loading the buffer by storing required data.
- Set "SELF" as the first option in the Patient-Relationship-To-Insurance dropdown so user does not have to scroll down the list.
- Revised column display such that Coverage Status and Date Verified columns are replaced with "Check-In User" and "Check-Out User".
- Defaulted "Force Edit Text to Upper Case," "Use SSN field in Policy Tab," and "Require Reason when Rejecting Buffer Entry" parameters in Admin Tools to selected and removed from screen. Users will no longer be allowed to change these parameters.
- Added manual flag checkbox on patient policy screen. Updated icon display on Patient Update tab to display for manual flag patients only.
- Added 8 additional Reasons for Rejecting a buffer entry. List is sorted alphabetically as requested.
- Modified Insurance Company tab in Verifier View to include Type of Coverage (Billing Parameters),
   Transmit?, Insurance Type, Inst. Payer Primary ID and Prof Payer Primary ID (EDI Parameters), Payer
   Information, and Remarks as in VistA. The EDI-Transmit and EDI-Electronic Insurance Type fields access
   is controlled by user role and the IB EDI INSURANCE EDIT key. Updated the REQUIRED EDIT validation
   logic to include these new fields.

© 2013 Document Storage Systems, Inc. All Rights Reserved.

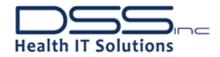

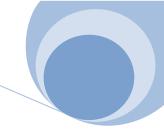

- Added Rejection Reason column to the Data Preview grid in Audit Report.
- Removed the "Use Data Store" checkbox from the ICB Audit Report window as this checkbox is no longer used when generating the exception report.
- Added a "Productivity" report option to the ICB Audit Report window which allows the user to select a report sorted by User, Clinic, User/Clinic, or Clinic/User.
- Allow processing and/or creation of NO INSURANCE/PATIENT REFUSED buffer entries if patient has only
  one policy that has a future effective date.

#### DocManager MTS Utility - Version 4.0.1.7

- Added new unit to DocManager to house all available MTS SQL calls.
- Added new function to MTS to provide DocManager with all server configuration values.

#### **DocSearch - Version 4.24** Class I Product – Distributed via FORUM. Changes:

 Added functionality to allow users to manipulate a PDF image, re-sort the order of pages, rotate, and delete pages.

**Enterprise Manager Version 6.3**. Changes: New DSS Products were added to the Enterprise Manager interface. 508 Compliance changes were also included in this release.

- Added TRM+ (TRMP) as new product.
- Added CNT Plus (CNTP) as a new product.
- Minor Title Bar grammatical correction.
- 508 compliance enhancement: Fixed tabbing main screen's FLUENT UI.
- 508 compliance enhancement: Set focus on each form when selected from FLUENT UI.
- 508 compliance enhancement: Fixed tabbing in Broker History
- 508 compliance enhancement: Combined CNTP & CNTS to be CNTP

#### VA Chart Complete (VEJDVACC.KID) Version 4.5 – Changes:

Several VACC routines were modified to redesign the functionality of program mechanisms that link chart deficiency tracking to TIU Note changes in respect to business rules. These modified routines are comprehensive in respect to addressing a series of outstanding problems reported by the field which were traced back to an outdated programming logic. A routine was modified prevent a VistA Error Trap subscript error that resulted when the program detected a missing date node from an incoming array. A field format change within the program's VistA namespace was modified to accommodate proper identification of Visit types when a user runs a report, so that they can easily identify when a Patient was seen for Inpatient, Outpatient or Outpatient Surgical care.

**VA Chart Deficiency Category Management Tool Version 2.10** – This program is a companion product to VA Chart Complete (VEJD VACC), is a roll-up and continuation of previous builds. Changes:

A series of changes were made to ensure the program functions in accordance with Section 508
 Compliance requirements, including modifications to the shortcut keys.

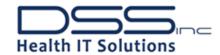

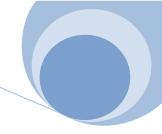

- A shortcut menu item to "Remove all titles from ALL deficiency types" was re-located within the same menu to reduce confusion about its function and ensure it was not activated unintentionally.
- The default tab of the application was changed to the "Unmapped TIU Titles" in order to ensure the program workflow is more logical with the way it is designed to be used.
- A correction was made to ensure the main application window can be dragged and resized.
- A change was made to ensure functionality existed to cancel unintended parameter changes.
- Drag and drop functionality was added to allow TIU Titles that are being tracked can be untracked by simply selecting them and dragging them to the Unmapped TIU Titles section.
- A correction was made to ensure a context menu is activated to the context menu key.

#### VistA Gateway Version 4.3. Changes:

# For Integration Framework:

- Fix the Visit Selection dialog so that it only displays hospital admissions if they are within the selected date range.
- Fix the Visit Selection dialog so that it correctly refreshes the appointments list when a new date range is entered.
- Add code Visit Selection dialogs to support 508 accessibility so JAWS announces the number of appointments found when the list is refreshed for a new date range.
- Fix the Clinical Reviewer dialog tracking of which date or time field has focus to support 508 accessibility so JAWS correctly announces which date or time field currently has focus.
- Fix the TIU Note dialog tracking of which date or time field has focus to support 508 accessibility so JAWS correctly announces which date or time field currently has focus.
- Add code to Visit Selection dialogs to support 508 accessibility so JAWS announces when the Location Search box receives focus.
- Modify the Visit Selection dialogs so the date pickers are always visible to support 508 accessibility by not dynamically changing the form layout.
- Fix the Patient Search dialog tracking of which date or time field has focus to support 508 accessibility so JAWS correctly announces which date or time field currently has focus.
- Modify the Patient Search dialog to support 508 accessibility so JAWS gives instructions on how to change search type.
- Fix the TIU Title Search dialog to not close the form when the right-arrow key is pressed.
- Fix the Clinical Reviewer dialog tracking of which date or time field has focus to support 508 accessibility so JAWS correctly announces which date or time field currently has focus plus instructions on how to change the date range.
- Modify the Clinical Reviewer dialog default search radio button to be the first in the list and default to TIU Notes search.
- Fix the Clinical Reviewer dialog tab order so that control moves in logical order.
- Add a check for the DSIHN build when using menu option DSIHN VISTA GATEWAY to ensure the minimum required build is available.

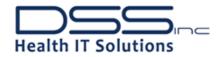

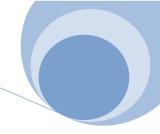

#### For MedFlow:

- Fix the Visit Selection dialog so that the control opens to the Appointments tab if there are appointments within the initial date range; otherwise control opens to the New Visit tab.
- Create a new API to perform an alphabetic search of TIU Note Titles so that the entire list does not need to be retrieved at once.
- Create a new API to perform an alphabetic search of Medication so that the entire list does not need to be retrieved at once.
- Create a new API to retrieve Consult Prerequisite text for consult ordering.

# Watchdog Version 1.0 Changes:

- Added the ability to monitor free diskspace on defined computers and drives
- The VistA HL7 messages were not properly being acknowledged, so the HL7 acknowledgement message format was fixed.
- Needed a way to identify when alerts were generated internal to DSS, so modified the
  DSSEnterpriseManager.ini file where if there is an entry "DSS=", Watchdog will set the site ID to 0, so
  then Support Works can then decide whether to generate a ticket.
- Added the computer name to the Support Works alert to indicate which computer Watchdog is running from
- Watchdog was modified to resend an alert if there is low disk space so that the alert isn't only sent one time upon start of Watchdog
- Mod to also write alerts to a secondary location

For more information on DSS Delphi Utilities Suite for JAWS enablement please contact JZendrosky@dssinc.com